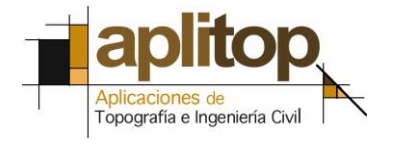

Sumatra, 9 E - 29190 Malaga (Spain) www.aplitop.com Tel: + 34 95 2439771 Fax: + 34 95 2431371

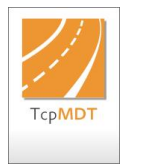

**Technical Note (tcpmdt\_en\_v75\_ins001\_InitializeApp)**

# **MDT v75 Loading Manual**

# **Date of Update**:

26/08/2015

### **Requirements**

**MDT version**: 7 or higher **CAD version**: AutoCAD 2004 to AutoCAD 2016 **Operating System**: Windows XP / 7 / 8 / 10.

#### **Purpose**

The purpose of this document is to clarify any doubts in relation to loading the MDT v7 application and/or menu.

#### **Details**

#### **Loading the Menu**

In order to load the MDT v7 menu click on the following command on the CAD command bar:

#### **MDT7\_MENU [Intro]**

This command adds the MDT7 menu to the CAD menu. On closing the session AutoCAD will save the menu settings, which should appear automatically the next time the command is executed.

In the event the command is not recognised the MDT7 application will need to be loaded manually beforehand.

# **Loading MDT7 manually**

This procedure normally needs to be executed once only. Click **ARX [Intro] Load [Intro]** on the AutoCAD command bar (except if the options are in Spanish; in this case **Cargar [Intro]**) and select the **Menu7.arx** file from the corresponding directory in accordance with the following table:

By default the MDT7 is located in the file "c:\archivos de programa x86\Aplitop\mdt7".

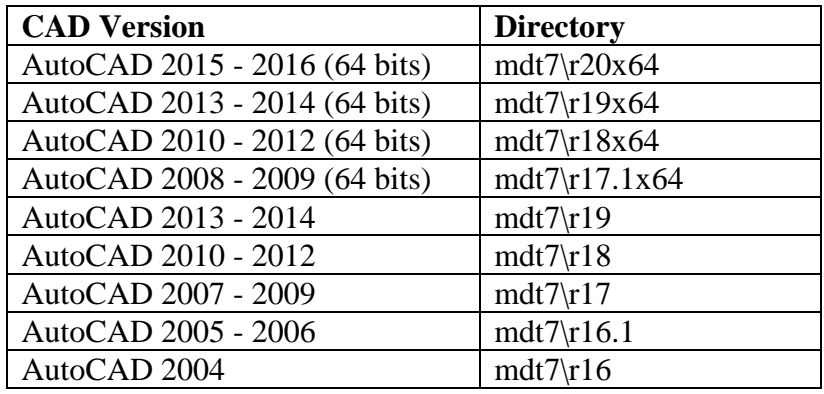

If the MDT7 menu fails to appear automatically once the file has been loaded click **MDT7\_MENU [Intro]** on the command bar:

Finally, execute the last command on the MDT7 menu: **About TCP-MDT**. This will load and register all the modules comprising the programme in CAD.